#### Formulaire M0 de SARL : déclaration de constitution de la société

### **Description**

Le formulaire M0 [SARL](https://www.legalplace.fr/guides/sarl-societe-a-responsabilite-limitee/) correspond au Cerfa n°11680 relatif à la déclaration d'une société à responsabilité limitée.

Depuis le 1er Janvier 2023, l'intégralité des formalités de création, modification et cessation d'activité, quelle que soit la forme juridique de l'entreprise, doivent passer par le guichet des formalités des entreprises (ou Guichet unique). Le déclarant doit également joindre des pièces justificatives numérisées.

Flash actu : Depuis le 1er janvier 2023, l'entrepreneur doit effectuer sa demande de création ou de modification d'entreprise sur une plateforme unique et centralisée, le Guichet unique INPI. Le formulaire M0 est remplacé par un formulaire unique pour toutes les formes juridiques. [Créer ma SARL en ligne](https://www.legalplace.fr/contrats/creation-sarl/)

Qu'est-ce que le formulaire M0 pour SARL ?

Le formulaire M0 est un document à remplir par l'entrepreneur ou un mandataire afin de déclarer la constitution d'une société . Il en existe plusieurs dont le [formulaire](https://www.legalplace.fr/guides/formulaire-m0-sasu/)  [M0 SASU](https://www.legalplace.fr/guides/formulaire-m0-sasu/) et le formulaire M0 SARL.

En tout état de cause, le formulaire M0 permet l['immatriculation d'une SARL,](https://www.legalplace.fr/guides/immatriculation-sarl/) mais également d'une EURL ou d'une SELARL. Il peut s'agir d'une immatriculation au Registre du Commerce et des Sociétés (RCS) ou au Répertoire des Métiers (RM). Dans tous les cas, ce formulaire sera accessible à toutes les administrations concernées (INSEE, administration fiscale, organismes sociaux, etc…).

Attention : Le formulaire M0 SARL ne concerne pas les activités agricoles.

Ce document est composé de plusieurs cadres relatifs à la société, à ses activités et aux personnes pouvant engager sa responsabilité.

## Comment remplir le formulaire M0 d'une SARL ?

Le formulaire M0 SARL contient 20 cadres. Selon sa situation, le déclarant n'aura pas

nécessairement besoin de tous les compléter. Par ailleurs, ces cadres sont réunis par catégories d'informations.

Cadre n°1 : Précisions sur le choix de la société

Le premier cadre du formulaire contient uniquement des cases à cocher parmi :

- SARL ;
- [SELARL](https://www.legalplace.fr/guides/selarl/) ;
- la société est constituée d'un associé unique ;
- la société est constituée sans exercer l'activité.

Il suffit donc de cocher la forme juridique à créer puis, éventuellement, de préciser s'il s'agit d'une société unipersonnelle et si elle est immatriculée sans activité.

### Cadres n°2 à n°6 : Déclaration relative à la société

Les cadres 2 à 6 concernent les informations générales sur la société en formation.

S'agissant du cadre n°2, on y retrouve la dénomination, le sigle, le montant du capital social, la durée pour laquelle elle est constituée, la date de clôture de l'exercice social, la date du 1er exercice et le statut légal particulier, le cas échéant.

À noter : L['article L210-2 du Code de commerce](https://www.legifrance.gouv.fr/codes/article_lc/LEGIARTI000006222349?init=true&page=1&query=L210-2&searchField=ALL&tab_selection=all) précise que la durée de vie d'une société commerciale ne peut excéder 99 ans.

Le déclarant ne doit compléter le cadre n°3 que s'il crée une EURL, c'est-à-dire une SARL à associé unique.

Quant aux cadres 4 et 5, ils concernent respectivement l'adresse du siège social et les principales activités représentant l'objet social de la société.

Bon à savoir : Les associés peuvent décider d'un [transfert de siège social de la SARL](https://www.legalplace.fr/guides/transfert-siege-social-sarl/) en cours de vie sociale.

Enfin, le cadre 6 est une case à cocher uniquement si la création de la société résulte d'une fusion/scission.

Cadres n°7A à n°12 : Déclaration relative à l'établissement et à l'activité

Les cadres 7A à 12 se consacrent exclusivement à l'établissement et aux activités de la société. Ils intègrent les informations suivantes :

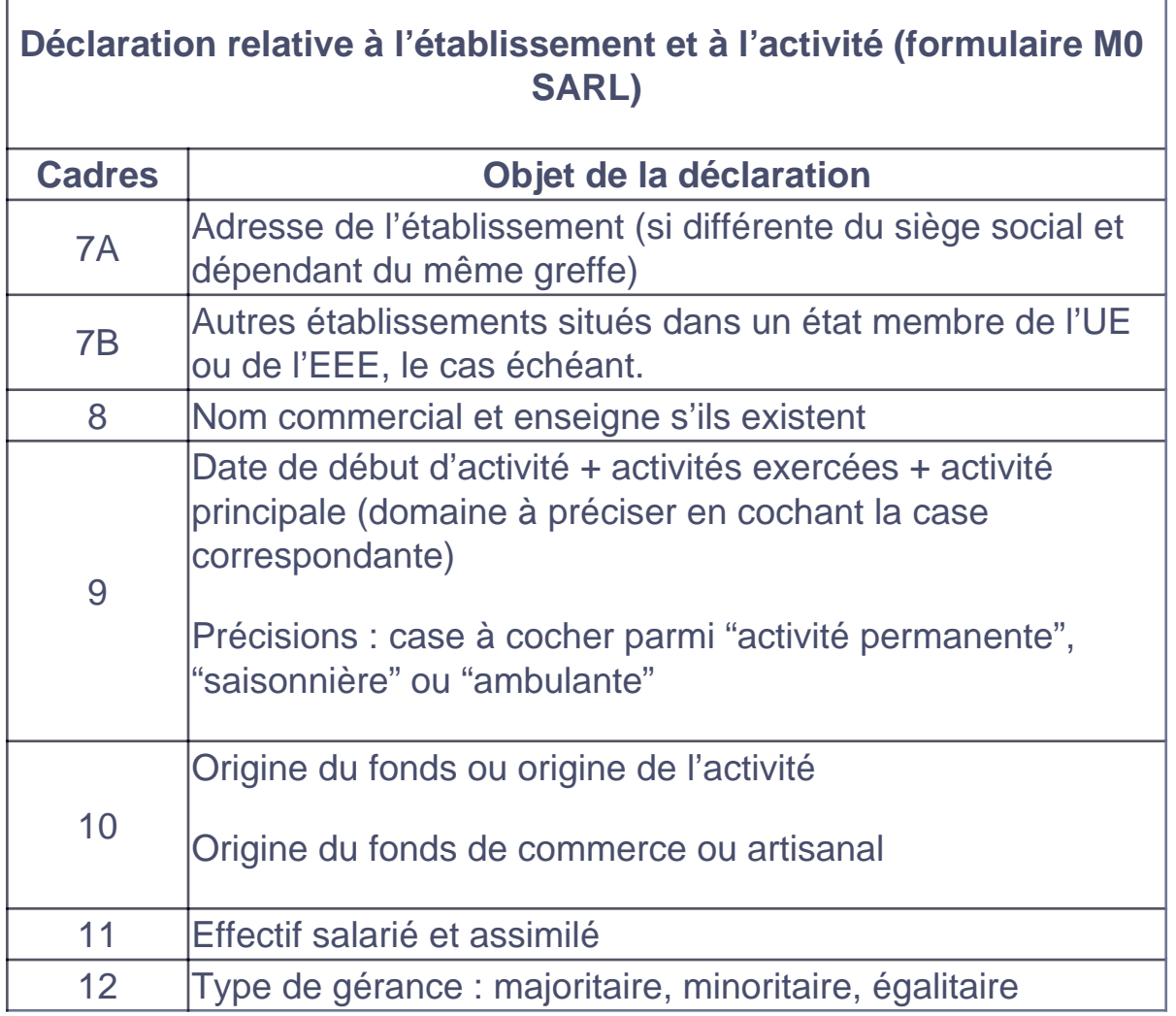

Concernant l'effectif salarié ou assimilé, le déclarant peut comptabiliser un gérant minoritaire ou égalitaire rémunéré. En revanche, il ne doit pas inclure les gérants dépendant du Régime Social Indépendant ou [RSI pour une SARL.](https://www.legalplace.fr/guides/sarl-rsi/)

Cadres n°13A à 14B : Déclaration relative aux gérants

Les cadres 13A à 14B permettent de déclarer le(s) gérant(s) de la SARL en cours d'immatriculation.

Pour chacun d'eux, le représentant légal ou le mandataire doit indiquer :

- nom de naissance et nom d'usage ;
- date, département, commune et pays de naissance ;

 $\Gamma$ 

- nationalité ;
- adresse du domicile.

Il doit également indiquer si le conjoint de ce gérant exerce une activité régulière dans l'entreprise. Si tel est le cas, il faudra préciser sous quel statut (salarié, associé, collaborateur) et renseigner ses informations.

Le [gérant salarié de la SARL](https://www.legalplace.fr/guides/gerant-salarie-sarl/) doit également être inscrit dans cette partie du formulaire M0.

Cadre n°15 : Personne ayant le pouvoir d'engager la société (hors gérants)

En dehors des gérants, d'autres dirigeants peuvent être désignés. Il s'agit de personnes qui n'ont pas le statut de gérant mais qui ont le pouvoir d'engager la responsabilité de la société.

Pour chacun, il convient alors de spécifier : identité, nationalité, adresse et date et lieu de naissance.

### Cadre n°16 : Options fiscales

Le cadre n°16 est entièrement dédié aux options fiscales. En effet, la SARL est soumise à l'impôt sur les sociétés (IS). Toutefois, les gérants de SARL ont le choix entre 2 régimes différents :

- réel simplifié ;
- réel normal.

Il faudra également renseigner un choix pour la catégorie des Bénéfices Industriels et Commerciaux (BIC) et les Bénéfices Non Commerciaux (BNC).

Les choix fiscaux sont extrêmement importants pour la société et les gérants de la [SARL.](https://www.legalplace.fr/guides/gerant-sarl/) Il est donc indispensable de bien se renseigner auprès de l'administration fiscale afin d'effectuer le meilleur choix en fonction de l'activité de la société et du chiffre d'affaires envisagé.

Il existe également des options particulières (assujettissement à l'IS, régime des sociétés de personnes) et des options spéciales pour les EURL (spécial BNC ou micro BIC).

En termes de TVA, le déclarant doit cocher un régime parmi :

- Franchise en base ;
- Réel simplifié ;
- Mini-réel ;
- Réel normal ;
- Assujettissement à la TVA en cas d'opérations imposables sur option ;
- Option pour le dépôt de déclarations trimestrielles, si TVA estimée inférieure à un plafond de 4000 €/an.

**Attention** : Certains régimes fiscaux et de TVA ne sont pas accessibles à toutes les sociétés. Ils sont notamment soumis à des seuils de chiffre d'affaires.

### **Cadres n°17 à n°20 : Renseignements complémentaires**

En fin de formulaire, les cadres 17 à 20 **mentionnent les renseignements complémentaires**. Ceux-ci comprennent des éventuelles observations, ainsi que les coordonnées de correspondance et de communication.

Le déclarant doit également préciser s'il s'agit du représentant légal ou d'un mandataire, ajouter son identité (ou sa dénomination) et son adresse, dater et signer le formulaire M0.

Par ailleurs, il faudra également préciser le nombre d'intercalaires M0 utilisé, le nombre de volets TNS et le nombre de volets relatifs aux bénéficiaires effectifs.

## **Comment créer une SARL depuis le Guichet unique de l'INPI ?**

La création d'une SARL nécessite de réaliser de nombreuses formalités. Il est possible de résumer le processus en **10 étapes clés** :

- 1. Rédaction des statuts constitutifs ;
- 2. Ouverture d'un compte bancaire au nom de la société ;
- 3. Constitution du capital social ;
- 4. Dépôt des fonds en banque ou auprès d'un notaire ;
- 5. Nomination du ou des gérant(s) ;
- 6. Signature des statuts définitifs ;
- 7. Publication d'un avis de constitution dans un support d'annonces légales ;

# LEGALPLACE

- 8. Déclaration de création d'une SARL auprès de l'administration ;
- 9. Remplissage du volet social TNS ;
- 10. Transmission du dossier complet (avec pièces justificatives) à l'administration.

Depuis le 1er Janvier 2023, l'ensemble des formalités de création, modification et cessation d'activité doivent passer par le guichet des formalités des entreprises (ou Guichet unique), quelle que soit la forme juridique de l'entreprise ou de la société. Elles doivent donc être réalisées intégralement en ligne.

En revanche, les entrepreneurs ont toujours le choix entre réaliser leurs démarches seuls ou faire appel à un mandataire.

 Zoom : N'hésitez pas à vous soulager des nombreuses formalités de [création d'une](https://www.legalplace.fr/creation/product/creation-sarl-v2)  [SARL](https://www.legalplace.fr/creation/product/creation-sarl-v2) en passant par LegalPlace ! Notre solution vous permet de créer votre société simplement et rapidement. De la génération des statuts jusqu'à l'immatriculation, en passant par la publication de votre annonce légale, notre équipe de formalistes se charge de tout. Il vous suffit de compléter notre court formulaire et de joindre les pièces justificatives nécessaires.

Lorsqu'ils réalisent les démarches seuls, ils doivent se rendre sur le portail de l'INPI, puis sélectionner la démarche à réaliser. En l'occurrence, dans le cas présenté, il faudra sélectionner la création d'une SARL.

Ensuite, il suffit de compléter le formulaire en ligne et de joindre les pièces

justificatives demandées.

Par conséquent, aujourd'hui, le formulaire M0 SARL est désuet .

À noter : Dans le cadre d'une modification de la société, le formulaire à utiliser n'est pas le formulaire M0 mais le [formulaire M3 SARL.](https://www.legalplace.fr/guides/formulaire-m3-sarl/)

## Quelles pièces justificatives joindre au formulaire M0 SARL ?

Après avoir complété le formulaire en ligne, le déclarant doit nécessairement transmettre un certain nombre de documents au format numérique :

- statuts constitutifs de la SARL paraphés, datés et signés ;
- justificatifs d'identité des dirigeants en cours de validité ;
- déclarations de non-condamnation et de filiation pour les gérants ;
- justificatif de droit de jouissance du lieu de domiciliation du siège social ;
- attestation de dépôt des fonds ;
- attestation de parution dans un support d'annonces légales ;
- rapport du commissaire aux apports en présence d'apports en nature.

Des documents supplémentaires peuvent être nécessaires en fonction des situations (activité réglementée, nomination de commissaires aux comptes, conjoint collaborateur, etc…).

Bon à savoir : L['apport en industrie pour une SARL](https://www.legalplace.fr/guides/apport-en-industrie-sarl/) est possible. Les associés peuvent également réaliser des apports en numéraire et en nature.

## FAQ

### Où trouver le formulaire M0 ?

Auparavant, les entrepreneurs pouvaient accéder au formulaire M0 SARL sur le site du service public ou sur les sites de diverses administrations. Aujourd'hui, le formulaire M0 n'a plus d'utilité car les formalités de création de société se font uniquement en ligne.

### **À quoi sert le formulaire M0 d'une SARL ?**

Le formulaire M0 SARL était le document servant à déclarer la constitution d'une SARL, d'une EURL ou d'une SELARL. Ce dernier contient les renseignements nécessaires sur la société en création.

### **Quel est le coût d'une création de SARL ?**

Le coût de création d'une SARL varie en fonction de plusieurs critères. En effet, cela engendre des frais tels que la publication d'une annonce légale (144, 141 ou 168 euros selon le département de publication), la domiciliation (le prix varie en fonction du mode de domiciliation : contrat de domiciliation, local commercial, domicile du gérant...), l'immatriculation au RCS ou au Répertoire des Métiers (entre 40 et 50 euros environ), le recours à un prestataire pour l'accomplissement des formalités, la rédaction des statuts par un professionnel du droit, etc...